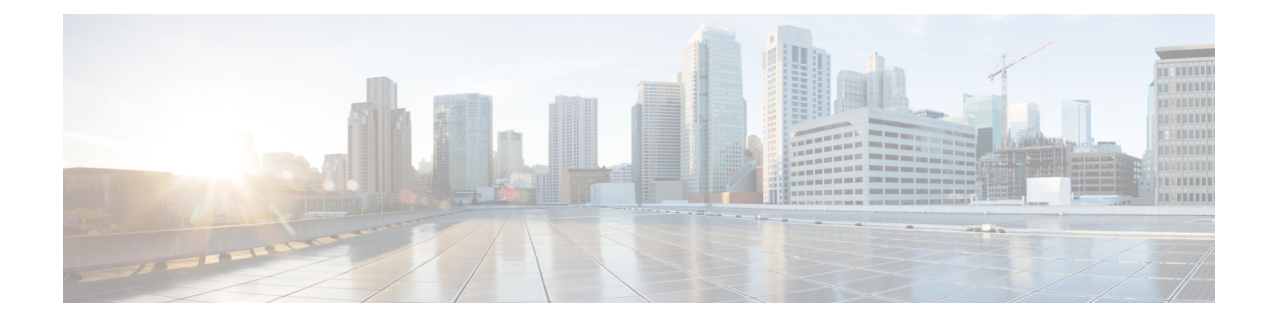

# **Encrypted Mobility Tunnel**

- [Information](#page-0-0) about Encrypted Mobility Tunnel, on page 1
- [Restrictions](#page-0-1) for Encrypted Mobility Tunnel, on page 1
- [Configuring](#page-1-0) Global Encrypted Mobility Tunnel (GUI), on page 2
- [Configuring](#page-1-1) Global Encrypted Mobility Tunnel (CLI), on page 2

### <span id="page-0-0"></span>**Information about Encrypted Mobility Tunnel**

A secure link in which data is encrypted using CAPWAP DTLS protocol can be established between two controllers. This secured link is called Encrypted Mobility Tunnel.

If encrypted mobility tunnel is in enabled state, the data traffic is encrypted and the controller uses UDP port 16667, instead of EoIP, to send the data traffic.

To ensure that controllers with expired MIC certificates are able to join the encrypted mobility tunnel enabled network, an existing CLI is used to disable the MIC certificate date validation.

**Note**

This command disables the date validation check during Cisco AP join and encrypted mobility tunnel creation. When the **config ap cert-expiry-ignore** CLI is enabled, the lifetime check is disabled.

### <span id="page-0-1"></span>**Restrictions for Encrypted Mobility Tunnel**

- This feature is supported on Cisco 3504, 5520, and 8540 controllers only.
- Native IPv6 is not supported.
- Mobility Multicast infrastructure for an encrypted tunnel is not supported.
- The Encrypted Mobility Tunnel feature should be enabled on all the mobility peers in the network to have the tunnel created. The default state is set to disabled.
- Only MIC certificate is supported to create the tunnel.

### <span id="page-1-0"></span>**Configuring Global Encrypted Mobility Tunnel (GUI)**

#### **Procedure**

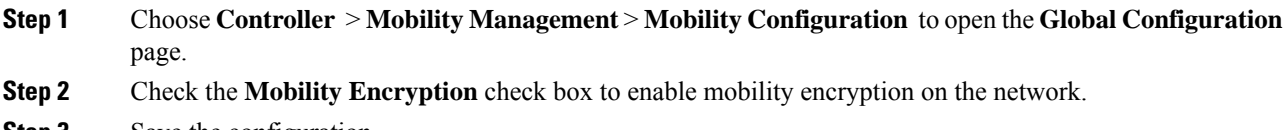

**Step 3** Save the configuration. Cisco WLC reboots to reflect the change in mobility encryption state.

## <span id="page-1-1"></span>**Configuring Global Encrypted Mobility Tunnel (CLI)**

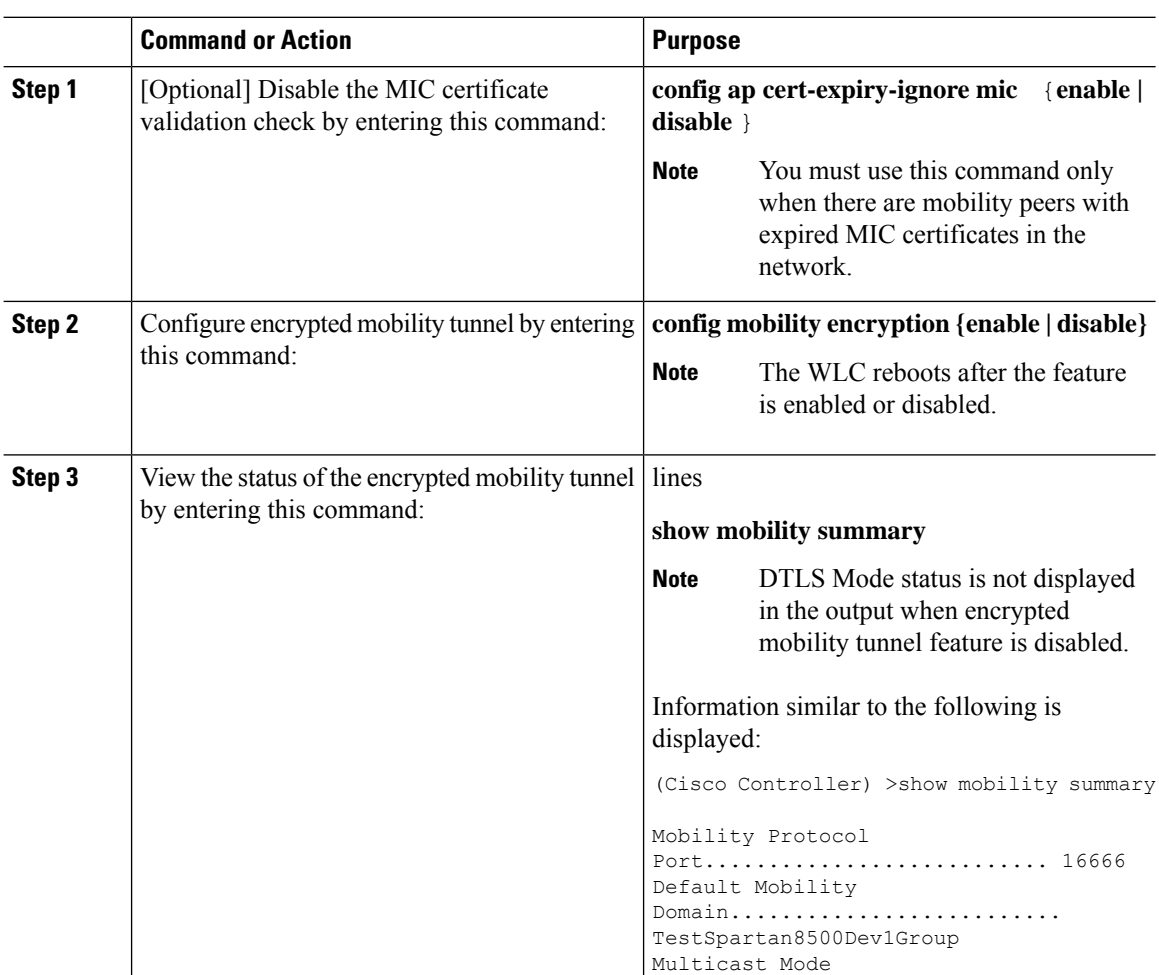

#### **Procedure**

 $\overline{a}$ 

 $\mathbf l$ 

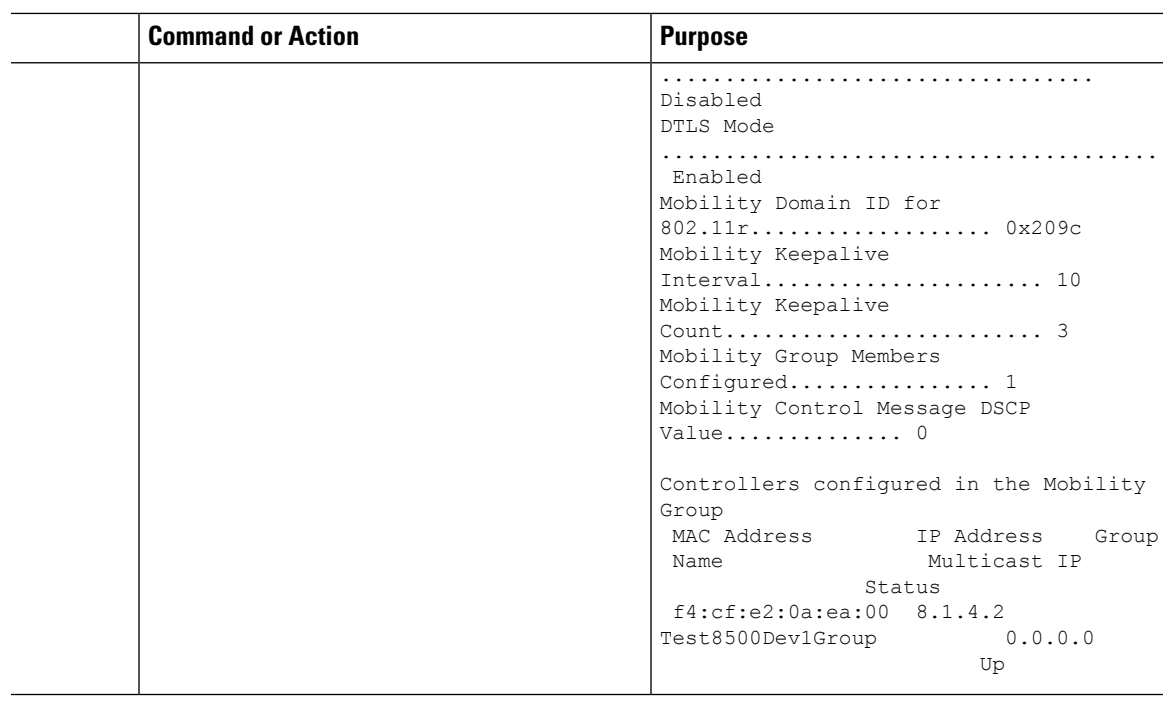

I